## **GUÍA** DE REFERENCIA DIARIA

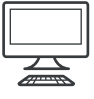

**GRACIAS POR COMPRAR UN PRODUCTO WHIRLPOOL.**  Si desea recibir un servicio más completo, registre su aparato en: **www.whirlpool.eu/register**

**ESCANEE EL CÓDIGO QR DE SU APARATO PARA OBTENER INFORMACIÓN MÁS DETALLADA**

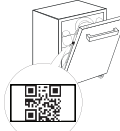

**ES**

**Antes de usar el electrodoméstico, lea atentamente las Instrucciones de seguridad.**

## **DESCRIPCIÓN DEL PRODUCTO**

## **APARATO**

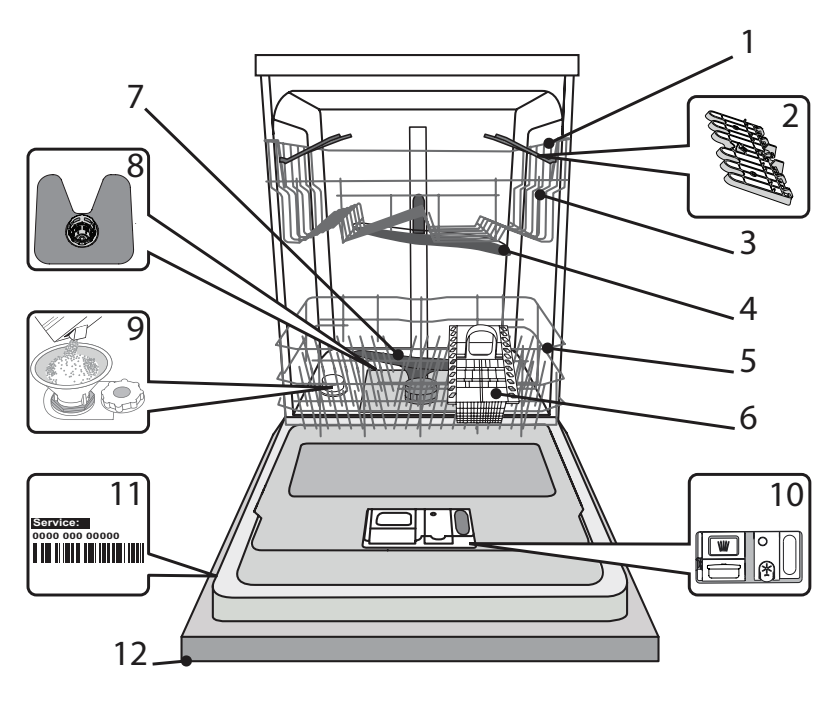

- 1. Cesto superior
- 2. Sujeciones plegables
- 3. Ajustador de altura de la bandeja superior
- 4. Brazo aspersor superior
- 5. Cesto inferior
- 6. Cesto de cubiertos
- 7. Brazo aspersor inferior
- 8. Conjunto de filtrado
- 9. Depósito de sal
- 10. Dispensadores de detergente y abrillantador
- 11. Placa de características
- 12. Panel de control

## **PANEL DE CONTROL**

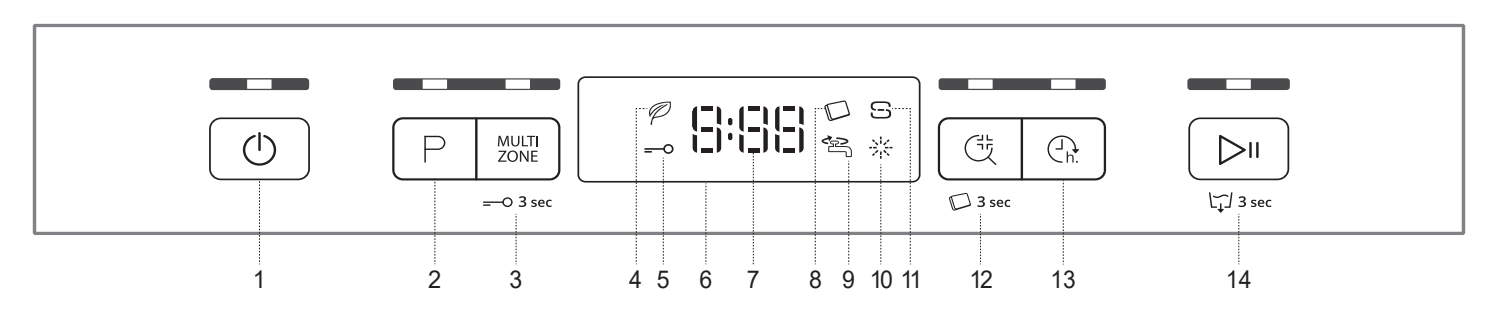

- 1. Botón de Encender-Apagar / Reset con indicador luminoso
- 2. Botón de Selección de programas con indicador luminoso
- 3. Botón de Multizone con indicador luminoso / Bloqueo de teclas
- 4. Indicador luminoso de programa Eco
- 5. Indicador luminoso de bloqueo de teclas
- 6. Pantalla
- 7. Indicador luminoso de número de programa y tiempo restante
- 8. Indicador luminoso de Pastillas
- 9. Indicador luminoso de grifo cerrado
- 10. Indicador luminoso de recarga de abrillantador
- 11. Indicador luminoso de recarga de sal
- 12. Botón Sani Rinse con indicador luminoso / Pastillas
- 13. Botón de aplazamiento con indicador luminoso
- 14. Botón de INICIO/Pausa con indicador luminoso / Vaciado

## **PRIMER USO** SAL, ABRILLANTADOR Y DETERGENTE

## **CONSEJO RESPECTO AL PRIMER USO**

Después de la instalación, retire los topes de las bandejas y los elementos de retención elásticos de la bandeja superior.

### **LLENADO DEL DEPÓSITO DE SAL**

El uso de sal evita la formación de INCRUSTACIONES DE CAL en la vajilla y en los componentes funcionales de la máquina.

- Es obligatorio que **EL DEPÓSITO DE SAL NO ESTÉ NUNCA VACÍO**.
- Es importante ajustar la dureza del agua.

El depósito de sal se ubica en la parte inferior del lavavajillas *(consulte DESCRIPCIÓN DEL PRODUCTO)* y se debe rellenar cuando el **indicador**  de RECARGA DE SAL **G** del panel de control se encienda.

- 
- 1. Retire la bandeja inferior y desenrosque el tapón del depósito (en sentido antihorario).
	- **2. Pasos a seguir solo la primera vez: llene el depósito de sal con agua.**
	- 3. Coloque el embudo (véase la figura) y llene el depósito de sal hasta el borde (aproximadamente 1 kg); puede derramarse un poco de agua.
	- 4. Retire el embudo y limpie cualquier residuo de sal del orificio.

Asegúrese de que el tapón esté bien cerrado, de modo que el detergente no pueda entrar en el depósito durante el programa de lavado (esto podría estropear irremisiblemente el ablandador del agua).

#### **Siempre que necesite añadir sal, es obligatorio completar el procedimiento antes del inicio del ciclo de lavado para evitar la corrosión.**

## **CONFIGURACIÓN DE LA DUREZA DEL AGUA**

Para que el ablandador del agua funcione a la perfección, es esencial que la configuración de la dureza del agua se base en la dureza real del agua de su casa. Su suministrador de agua local le puede proporcionar esta información.

La fábrica ajusta el valor predeterminado de dureza del agua.

- Encienda el aparato pulsando el botón **Encendido/Apagado**.
- Apague el aparato pulsando el botón **Encendido/Apagado**.
- Mantenga pulsado el botón **INICIO/Pausa** durante 5 segundos hasta que oiga una señal acústica.
- Encienda el aparato pulsando el botón **Encendido/Apagado**.
- Tanto el número del nivel de la selección actual como el indicador luminoso de la sal parpadean.
- Pulse el botón **P** para seleccionar el nivel de dureza deseado *(consulte la TABLA DE DUREZA DEL AGUA)*.

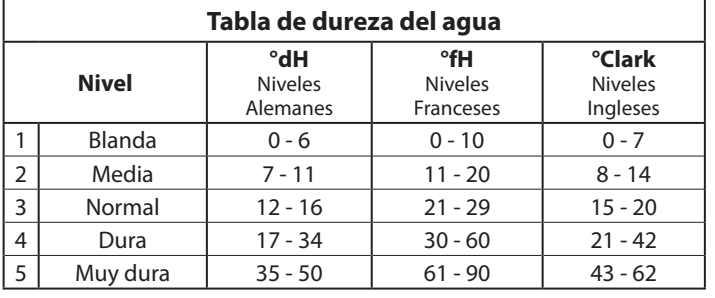

• Apague el aparato pulsando el botón **Encendido/Apagado**.

¡Configuración finalizada!

Cuando haya completado este procedimiento, ejecute un programa sin carga.

**Utilice solamente sal fabricada específicamente para lavavajillas.** Cuando haya echado la sal dentro del depósito, el indicador luminoso de RECARGA DE SAL se apagará.

**Si el depósito de sal no se llena, el ablandador del agua y la resistencia pueden sufrir daños como resultado de la acumulación de incrustaciones de cal.**

**Se recomienda utilizar sal con cualquier tipo de detergente para lavavajillas.**

## **LLENADO DEL DISPENSADOR DEL ABRILLANTADOR**

El abrillantador facilita el SECADO de la vajilla. El dispensador de abrillantador **A** se debe rellenar cuando el **indicador luminoso ABRILLANTA-DOR**  $\frac{1}{20}$  del panel de control se encienda.

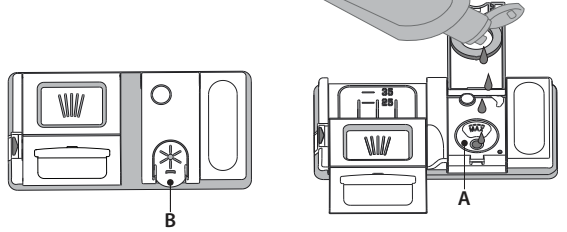

- 1. Abra el dispensador **B** pulsando y subiendo la lengüeta de la cubierta. 2. Introduzca el abrillantador con cuidado como máximo hasta la última marca (110 ml) de referencia del depósito, evitando que se derrame. Si se
- derrama, limpie el derrame inmediatamente con un paño seco. 3. Pulse la cubierta hacia abajo hasta que oiga un «clic» para cerrarla.

**NUNCA eche el abrillantador directamente en la cuba.**

## **AJUSTE DE LA DOSIS DE ABRILLANTADOR**

Si los resultados del secado no le satisfacen totalmente, puede ajustar la cantidad de abrillantador utilizada.

- Encienda el lavavajillas con el botón **Encendido/Apagado**.
- Apáguelo con el botón **Encendido/Apagado**.
- Pulse el botón **INICIO/Pausa** tres veces, se oirá una señal acústica.
- Enciéndalo con el botón **Encendido/Apagado**.
- Tanto el número del nivel de la selección actual como el indicador luminoso del abrillantador parpadean.
- Pulse el botón **P** para seleccionar el nivel del abrillantador y la cantidad que se tenga que suministrar.

#### • Apáguelo con el botón **Encendido/Apagado**. ¡Configuración finalizada!

Si se selecciona el nivel de abrillantador 1, no se suministraráabrillantador. El indicador luminoso de ABRILLANTADOR BAJO no se encenderá si el abrillantador se termina.

Se pueden configurar 5 niveles como máximo según el modelo de lavavajillas. Los ajustes de fábrica son específicos para el modelo, siga las instrucciones anteriores para comprobar esto en su máquina.

- Si ve manchas azuladas en la vajilla, seleccione un número bajo (2-3).
- Si hay gotas de agua o incrustaciones de cal en la vajilla, seleccione un número alto (4-5).

## **RELLENAR EL DISPENSADOR DE DETERGENTE**

**Para abrir el dispensador de detergente utilice el mecanismo de apertura C. Introduzca el detergente solo en el dispensador D seco. Eche la cantidad de detergente para el prelavado directamente dentro de la cuba.**

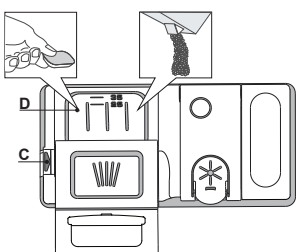

- 1. Cuando dosifique el detergente, consulte la información mencionada anteriormente para añadir la cantidad correcta. Dentro del dispensador **D** hay indicaciones para ayudarle a dosificar el detergente.
- 2. Retire los restos de detergente de los bordes del dispensador y cierre la tapa hasta oír un clic.
- 3. Cierre la cubierta del dispensador de detergente tirando de este hacia arriba hasta que el mecanismo de cierre quede fijado en su sitio.

El dispensador de detergente se abre automáticamente en el momento adecuado según el programa. Si se utilizan detergentes todo en uno, recomendamos usar el botón de **PASTILLAS**, ya que ajusta el programa de tal modo que siempre se consigan los mejores resultados de lavado y secado.

**El uso de detergente no diseñado para lavavajillas puede provocar fallos de funcionamiento o daños en el aparato.**

**ES**  $-\blacksquare$  ES To Place or open this le in other

This is an Adobe® Illustrator® File that was

Adobe Illustrator with the "Create PDF

Adobe Illustrator with the "Create PDF

option is in the Illustrator Native Format Options dialog box, which appears when

This is an Adobe® Illustrator® File that was

This is an Adobe® Illustrator® File that was

This is an Adobe® Illustrator® File that was

Options dialog box, which appears when

To Place or open this left in our order or open this left in order that  $\mathcal{L}_\mathcal{D}$ 

saved without PDF Content.

Save As command.

#### **TABLA DE PROGRAMAS**  $T = T \cdot T$ applications, it should be re-saved from  $\mathcal{L}$

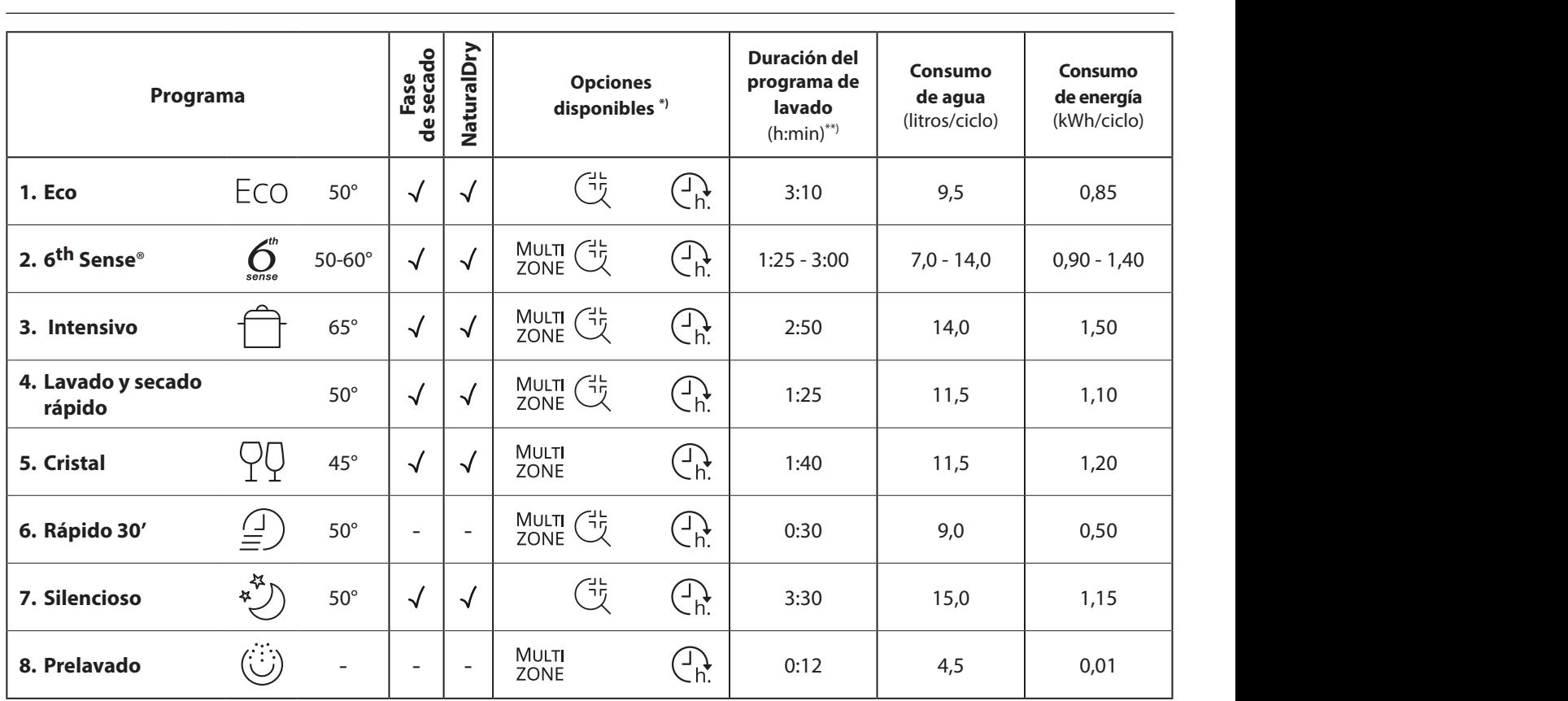

saved without PDF Content.

*Los datos del programa ECO se miden bajo condiciones de laboratorio de conformidad con la Norma europea EN 60436:2020.* 

*Nota para los laboratorios de pruebas: para obtener información detallada sobre las condiciones de la prueba comparativa EN, escribir a la siguiente dirección: dw\_test\_support@whirlpool.com*

*No es necesario ningún tratamiento previo de la vajilla antes de ninguno de los programas.*

*\*) No todas las opciones se pueden utilizar simultáneamente.*

*\*\*) Los valores indicados para los programas distintos al programa Eco son indicativos. El tiempo real puede variar dependiendo de muchos factores como la temperatura y la presión del agua de entrada, la temperatura ambiente, la cantidad de detergente, la cantidad y el tipo de carga, la colocación de la carga, las opciones adicionales seleccionadas y la calibración del sensor. La calibración del sensor.puede incrementar la duración del programa hasta 20 min.*

## **DESCRIPCIÓN DE PROGRAMAS**

#### **Instrucciones sobre la selección de programa de lavado.**

#### **1 ECO**

E programa Eco es adecuado para lavar utensilios con suciedad normal, para este uso es el programa más eficiente en términos de consumo combinado de energía y agua, y se utiliza para valorar el cumplimiento con la legislación de Ecodiseño de la UE.

#### **2 6th SENSE**®

Para vajilla con suciedad normal con residuos de comida secos. Detecta el nivel de suciedad en la vajilla y ajusta el programa según proceda. Cuando el sensor está detectando el nivel de suciedad, aparece una animación en la pantalla y se actualiza la duración del ciclo.

#### **3 INTENSIVO**

Programa recomendado para vajilla muy sucia, en especial para ollas o sartenes (no se debe utilizar para artículos delicados).

### **4 LAVADO Y SECADO RÁPIDO**

Vajilla con suciedad normal. Ciclo diario que garantiza un rendimiento de limpieza y secado óptimos en poco tiempo.

### **5 CRISTAL**

Programa para artículos delicados, que son más sensibles a las temperaturas altas, por ejemplo vasos y tazas.

#### **6 RÁPIDO 30'**

Programa recomendado para media carga de vajilla poco sucia sin restos de comida secos. No tiene fase de secado.

#### **7 SILENCIOSO**

Adecuado para hacer funcionar el aparato de noche. Garantiza una limpieza y un secado óptimos con las más bajas emisiones de ruido.

#### **8 PRELAVADO**

Se utiliza para remojar la vajilla que planea lavar más tarde. Con este programa no se debe utilizar detergente.

#### **Notas:**

Tenga en cuenta que el ciclo *Rápido 30'* está destinado a vajilla poco sucia.

## **OPCIONES Y FUNCIONES**

Las OPCIONES se pueden seleccionar directamente pulsando el botón correspondiente *(consulte PANEL DE CONTROL)*.

**Si una opción no es compatible con el programa seleccionado** *(consulte TABLA DE PROGRAMAS)***, el led correspondiente parpadea rápidamente 3 veces y suenan unos pitidos. La opción no se habilitará.**

## **MULTI MULTIZONE**

ZONE Si no hay que lavar mucha vajilla, se puede utilizar una media carga para ahorrar agua, electricidad y detergente. Seleccione el programa y pulse el botón de MULTIZONE: el indicador de encima del botón se enciende. Por defecto, el aparato lava la vajilla de todas las bandejas. Para lavar solo una bandeja determinada, pulse este botón repetidamente:

- $\left| \begin{array}{cc} 1 & \end{array} \right|$  la pantalla muestra (solo bandeja inferior)
- la pantalla muestra (solo bandeja superior)
- la pantalla muestra (la opción está apagada y el aparato lavará la vajilla de todas las bandejas).

**Acuérdese de cargar solo la bandeja superior o inferior y consiguientemente, de reducir la cantidad de detergente. Si se retira la cesta superior, aplique el detergente directamente en la cuba y no en el dispensador de detergente.**

## **O BLOOUEO DE TECLAS**

Una pulsación larga (durante 3 segundos) del botón MULTIZONE activará la función de BLOQUEO DE TECLAS. La función de BLOQUEO DE TECLAS bloqueará el panel de control excepto el botón de ENCENDIDO/APAGADO. Para desactivar el BLOQUEO DE TECLAS, vuelva a hacer una pulsación larga.

### **GRIFO CERRADO - Alarma**

Parpadea cuando no hay entrada de agua o cuando el grifo está cerrado.

### **SANI RINSE**

Esta opción puede utilizarse para la desinfección de los platos lavados.

Incrementa la temperatura del abrillantado final y añade un lavado antibacteriano al programa seleccionado.

Seleccione el programa de lavado, pulse el botón SANI RINSE; el indicador luminoso se encenderá. Vuelva a pulsar el botón para deseleccionar la opción. Ideal para vajilla limpia y biberones. La puerta del lavavajillas se debe mantener cerrada mientras dure el programa para garantizar la reducción de los gérmenes. Si se abre la puerta, el indicador parpadea.

**ADVERTENCIA: la vajilla y los utensilios pueden estar muy calientes al final del ciclo.**

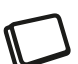

### **PASTILLAS**

Esta función permite optimizar el rendimiento del programa según el tipo de detergente utilizado. Pulse el botón SANI RINSE durante 3 segundos (el símbolo correspondiente se encenderá) si usa detergentes combinados en forma de pastilla (abrillantador, sal y detergente en 1 dosis).

**Si utiliza detergente en polvo o líquido, esta opción debe estar desactivada.**

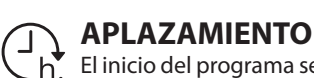

 $\overline{\phantom{a}}$  El inicio del programa se puede retrasar un periodo de tiempo de entre **0:30** y **24** horas.

- 1. Seleccione el programa y cualquier opción deseada. Pulse el botón APLAZAMIENTO (repetidamente) para retrasar el inicio del programa. Puede ajustarse de 0:30 a 24 horas. Cada vez que se pulsa el botón, el aplazamiento se incrementa en: 0:30 si la selección es inferior a 4 horas, 1:00 si la selección es inferior a 12 horas, 4 horas si la selección es superior a 12 horas. Si se llega a las 24 horas, y se sigue pulsando el botón, el aplazamiento se desactiva.
- 2. Pulse el botón INICIO/Pausa: el temporizador empezará la cuenta atrás;
- 3. Cuando ha transcurrido este tiempo, el indicador luminoso se apaga y el programa empieza automáticamente.

Si durante la cuenta atrás se vuelve a pulsar el botón INICIO/ Pausa, la opción de APLAZAMIENTO se cancela y el programa seleccionado se inicia automáticamente.

**La función de Aplazamiento no puede configurarse una vez iniciado el ciclo.**

## **VACIADO**

Para detener y cancelar el ciclo activo, se puede utilizar la función de Vaciado. Una pulsación larga del botón de INICIO/PAUSA, activará la función de VACIADO. El programa activo se detendrá y el lavavajillas se vaciará.

## **NaturalDry**

*NaturalDry* es un sistema de secado por convección que abre la puerta automáticamente durante/después de la fase de secado para garantizar un rendimiento excepcional y regular del secado. La puerta se abre a una temperatura segura para los muebles de cocina.

Como protección adicional contra el vapor, se incluye una lámina protectora especial en el lavavajillas (en función del tipo del modelo se puede tener que comprar). Para ver cómo montar la lámina protectora, consulte la GUÍA DE INSTALACIÓN.

La funcionalidad *NaturalDry* se puede desactivar de la siguiente manera:

- Para DESHABILITAR: Encienda el aparato y apáguelo. Mantenga pulsado el botón **P** durante 5 segundos, pasados 5 segundos el lavavajillas emite una advertencia acústica breve. Encienda el aparato, la pantalla muestra «**oOF**».
- Para ACTIVAR: Encienda el aparato y apáguelo. Mantenga pulsado el botón **P** durante 5 segundos, pasados 5 segundos el lavavajillas emite una advertencia acústica breve. Encienda el aparato, la pantalla muestra «**oOn**».

## **LLENADO DEL LAVAVAJILLAS**

## **CESTO SUPERIOR**

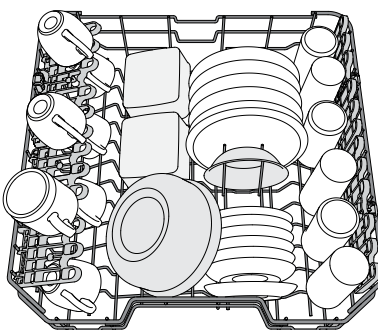

Cargue la vajilla delicada y ligera: vasos, tazas, platos, ensaladeras bajas.

## **CESTO INFERIOR**

Para ollas, tapas, platos, ensaladeras, cubertería, etc. Se recomienda colocar las bandejas y tapas grandes en los laterales para evitar interferencias con el brazo aspersor.

**ES**

La bandeja inferior tiene unos soportes desplegables que se pueden utilizar en posición vertical cuando se coloquen platos o en posición horizontal (más baja) para cargar cacerolas y ensaladeras fácilmente.

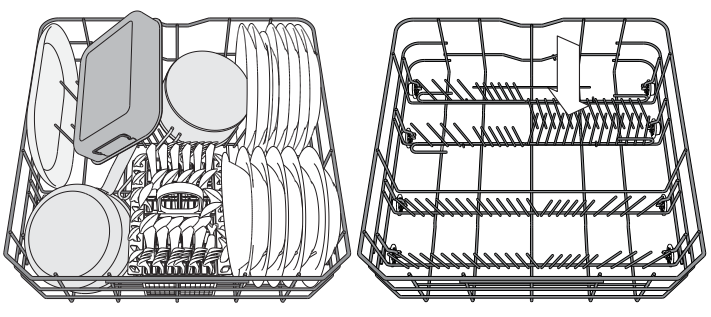

*(ejemplo de carga para la bandeja inferior)*

## **CESTO DE CUBIERTOS**

Está equipado con rejillas superiores para una mejor colocación de la cuchillería. Solo se tiene que colocar en la parte delantera de la bandeja inferior.

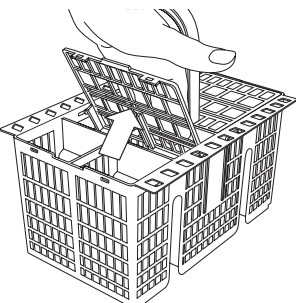

**Los cuchillos y otros utensilios con bordes afilados se tienen que colocar en el cesto de cubiertos con las puntas hacia abajo o se deben colocar horizontalmente en los compartimentos desplegables de la bandeja superior.**

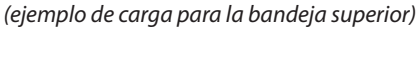

## **AJUSTE DE LA ALTURA DE LA BANDEJA SUPERIOR**

La altura de la bandeja superior se puede ajustar: posición alta para colocar vajilla voluminosa en el cesto inferior y posición baja para aprovechar al máximo los soportes desplegables creando más espacio hacia arriba y evitando que colisionen con los artículos cargados en la bandeja inferior.

La bandeja superior está equipada con un **Ajustador de altura de la bandeja superior** (véase la figura). Sin presionar las palancas, levántelo simplemente sujetando los laterales de la bandeja, hasta que la bandeja esté estable en su posición superior.

Para volver a la posición más baja, pulse las palancas **A** de los laterales de la bandeja y mueva el cesto hacia abajo.

**Le recomendamos encarecidamente que no ajuste la altura de la bandeja cuando esté cargada.**

**NUNCA suba o baje el cesto solo de un lado.**

### **SUJECIONES PLEGABLES CON POSICIÓN AJUSTABLE**

Las sujeciones plegables laterales se pueden plegar o desplegar para optimizar la disposición de la vajilla en el cesto. Las copas de vino quedan bien aseguradas en las sujeciones plegables insertando el tallo de cada copa en las ranuras correspondientes. Dependiendo del modelo:

- 
- para desplegar las sujeciones, deslícelas hacia arriba y gírelas o suéltelas de los cierres y tire de ellas hacia abajo.
- para plegar las sujeciones, gírelas y deslícelas hacia abajo o tire de ellas hacia arriba y fíjelas en los cierres.

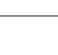

5

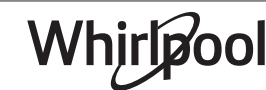

## **USO DIARIO**

**1. COMPROBACIÓN DE LA CONEXIÓN DE AGUA** Compruebe que el lavavajillas esté conectado al suministro de agua y que el grifo esté abiertow. **2. ENCENDIDO DEL LAVAVAJILLAS** Pulse el botón **Encendido/Apagado 3. CARGA DE LAS BANDEJAS** *(consulte el LLENADO DEL LAVAVAJI-LLAS)* **4. LLENADO DEL DISPENSADOR DE DETERGENTE 5. ESCOGER EL PROGRAMA Y PERSONALIZAR EL CICLO** Seleccione el programa más apropiado según el tipo de vajilla y el nivel de suciedad *(consulte DESCRIPCIÓN DE PROGRAMAS)* pulsando el botón **P**. Seleccione las opciones deseadas *(consulte las OPCIONES Y FUN-CIONES)*. **6. INICIO** Inicie el ciclo de lavado pulsando el botón **INICIO/PAUSA**. Cuando el programa se inicia se oye un pitido. **7. FINALIZACIÓN DEL CICLO DE LAVADO** La finalización del ciclo de lavado se indica con pitidos y la pantalla muestra **END**. Apague el aparato pulsando el botón **Encendido/ Apagado** y abra la puerta. **La máquina se apagará automáticamente durante ciertos periodos largos de inactividad, para minimizar el consumo de electricidad. Si la vajilla está solo ligeramente sucia o si se ha aclarado con agua antes de colocarla en el lavavajillas, le aconsejamos que reduzca la cantidad de detergente utilizada. MODIFICACIÓN DE UN PROGRAMA EN CURSO** Si se ha equivocado al seleccionar el programa, se puede cambiar, siempre que acabe de empezar: mantenga pulsado el botón **ENCENDIDO/APA-GADO**, la máquina se apagará. Vuelva a encender la máquina con el botón **ENCENDIDO/APAGADO** y ciclo pulsando el botón **INICIO/PAUSA**. **AÑADIR MÁS VAJILLA** Abra la puerta sin apagar el aparato (**¡cuidado con el vapor CALIENTE!**) y ponga la vajilla dentro del lavavajillas. Cierre la puerta y pulse el botón de **INICIO/PAUSA** y el ciclo se reanudará desde donde se interrumpió. **INTERRUPCIONES ACCIDENTALES**

Espere unos minutos antes de retirar la vajilla, para evitar quemaduras. Descargue las bandejas, empezando por la inferior.

seleccione el nuevo ciclo de lavado y cualquier opción deseada; inicie el

Si se abre la puerta durante el ciclo de lavado, o si hay un corte de corriente, el ciclo se detiene. Cuando la puerta se haya cerrado o haya vuelto la corriente, para volver a iniciar el ciclo desde donde se interrumpió, pulse el botón **INICIO/PAUSA**.

Para deshabilitar el **MODO DEMO**, deben realizarse las siguientes acciones en orden y sin interrupciones. Apague y encienda el aparato de nuevo. Pulse el botón de APLAZAMIENTO hasta que se escuche el timbre. Vuelva a encender el aparato. El indicador<sub></sub>, **dOF**" parpadea y a continuación se apaga.

## **SUGERENCIAS Y CONSEJOS**

### **CONSEJOS**

Antes de cargar los cestos, elimine todos los residuos de comida de la vajilla y vacíe los vasos. **No es necesario aclarar previamente con agua corriente.** Coloque la vajilla de tal modo que quede bien sujeta y no se vuelque; y coloque los recipientes con las bocas hacia abajo y las partes cóncavas/ convexas en posición oblicua, permitiendo que el agua llegue a todas las superficies y fluya libremente.

**Advertencia:** tapas, mangos, bandejas y sartenes no deben impedir que los brazos aspersores giren.

Coloque cualquier objeto pequeño en el canastillo para cuchillería. La vajilla y los utensilios muy sucios se deberían colocar en la bandeja inferior porque en este sector los aspersores de agua son más resistentes y permiten un rendimiento de lavado superior.

Una vez cargado el aparato, asegúrese de que los brazos aspersores puedan girar libremente.

### **VAJILLA INADECUADA**

- Vajilla y cubiertos de madera.
- Cristalería con adornos delicados, artesanía y vajilla antigua. Los adornos no son resistentes.
- Partes de material sintético que no resistan altas temperaturas.
- Vajilla de cobre y latón.
- Vajilla sucia de ceniza, cera, grasa lubricante o tinta.

Los colores de los adornos del cristal y las piezas de aluminio/plata pueden cambiar y descolorarse durante el proceso de lavado. Algunos tipos de vidrios (p. ej. los objetos de cristal) también pueden volverse opacos después de varios ciclos de lavado.

### **DAÑOS A LA CRISTALERÍA Y A LA VAJILLA**

- Utilice solo cristalería y porcelana garantizadas por el fabricante como aptas para lavavajillas.
- Utilice un detergente delicado adecuado para la vajilla
- Saque la cristalería y la cubertería del lavavajillas inmediatamente después de la finalización del ciclo de lavado.

### **CONSEJOS SOBRE AHORRO ENERGÉTICO**

- Si el lavavajillas doméstico se utiliza siguiendo las instrucciones del fabricante, **lavar platos en el lavavajillas suele consumir MENOS ENERGÍA y agua que el lavado a mano.**
- Para maximizar la eficiencia del lavavajillas, **se recomienda iniciar el ciclo de lavado cuando el lavavajillas esté totalmente cargado.** Cargar el lavavajillas doméstico hasta la capacidad indicada por el fabricante contribuirá a ahorrar energía y agua. Puede encontrar información sobre la carga correcta de la vajilla en el capítulo CARGA DE LAS CESTAS. En caso de carga parcial, se recomienda utilizar las opciones de lavado específicas si están disponibles (Media carga/ Zone Wash/ Multizonas), llenando solo las cestas seleccionadas. La carga incorrecta o excesiva del lavavajillas puede aumentar el consumo de recursos (como el agua, la energía y el tiempo, así como el nivel de ruido), reduciendo el rendimiento de lavado y de secado.
- El preaclarado manual de la vajilla conlleva un mayor consumo de agua y energía y no está recomendado.

### **HIGIENE**

Para evitar malos olores y sedimentos que se pueden acumular en el lavavajillas, **ejecute un programa a alta temperatura al menos una vez al mes.** Utilice una cucharadita de café de detergente y ejecútelo sin carga para limpiar el aparato.

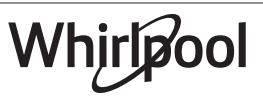

## **CUIDADOS Y MANTENIMIENTO**

## **LIMPIEZA DEL CONJUNTO DE FILTRADO**

Limpie regularmente el conjunto de filtrado para que los filtros no se obturen y para que el agua residual salga libremente.

El uso del lavavajillas con los filtros obstruidos o con objetos extraños en el sistema de filtrado o en los aspersores puede provocar fallos de funcionamiento que pueden derivar en una pérdida del rendimiento, un aumento del ruido o un mayor consumo de recursos.

El conjunto de filtrado está formado por tres filtros que eliminan los restos de comida del agua de lavado y que hacen recircular el agua.

#### **El lavavajillas no se debe usar sin filtros o si el filtro está suelto.**

Al menos una vez al mes o cada 30 ciclos, revise el conjunto de filtrado y, si es necesario, límpielo a fondo con agua corriente, utilizando un cepillo no metálico y siguiendo estas instrucciones:

- 1. Gire el filtro ci líndrico **A** hacia la izquierda y extráigalo *(Fig 1)*.
- 2. Extraiga el filtro en forma de saco **B** ejerciendo una ligera presión en las sujeciones laterales *(Fig 2)*.
- 3. Extraiga el filtro de placa de acero inoxidable **C** *(Fig 3)*.
- 4. Si encuentra objetos extraños (como cristales rotos, porcelana, huesos, semillas, etc.) **retírelos con cuidado.**
- 5. Inspeccione la trampilla y retire cualquier resto de comida. **NO RETIRE NUNCA** la protección de la bomba del ciclo de lavado (detalle negro) *(Fig 4)*.

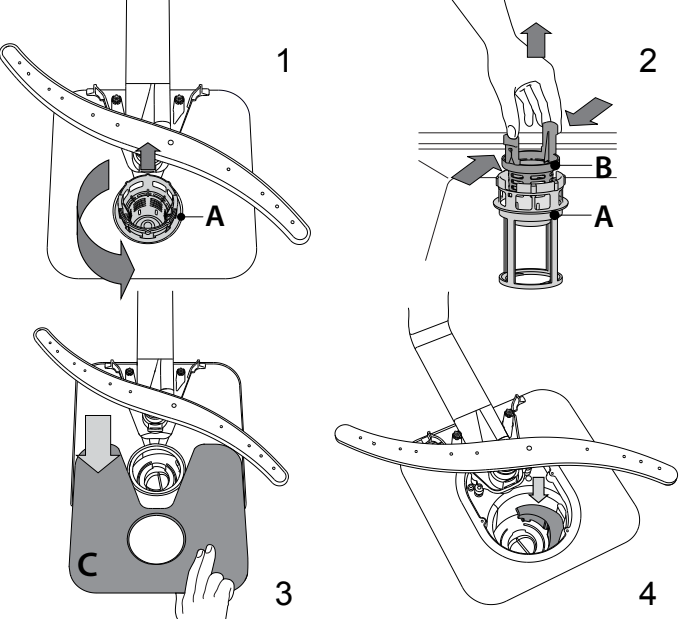

Una vez limpiados los filtros, recoloque el conjunto de filtrado y encájelo correctamente en su sitio; esto es esencial para garantizar el funcionamiento eficiente del lavavajillas.

## **LIMPIEZA DE LA MANGUERA DE ENTRADA DE AGUA**

Si las mangueras del agua son nuevas o no se han utilizado durante un largo periodo de tiempo, deje correr el agua para asegurarse de que estén limpias y libres de impurezas antes de realizar las conexiones necesarias. Si no se toma esta precaución, la entrada de agua se podría bloquear y dañar el lavavajillas.

## **LIMPIEZA DE LOS BRAZOS ASPERSORES**

A veces, los residuos de comida se pueden incrustar en los brazos aspersores y bloquear los orificios por donde sale el agua. Por lo tanto, se recomienda revisar los brazos de vez en cuando y limpiarlos con un pequeño cepillo no metálico.

**ES**

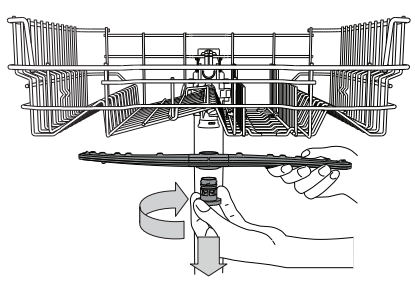

Para extraer el brazo aspersor superior, gire el anillo de cierre de plástico hacia la derecha. El brazo rociador superior se tiene que recolocar de tal modo que el lado con más agujeros mire hacia arriba.

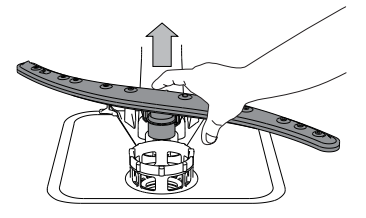

El brazo aspersor inferior se puede desmontar ejerciendo presión hacia arriba.

### **SISTEMA DE ABLANDAMIENTO DE AGUA**

El ablandador del agua reduce automáticamente la dureza del agua, evitando así la acumulación de incrustaciones en el calentador y permitiendo también una mayor eficiencia del lavado.

#### **Este sistema se regenera con sal, por lo que es necesario rellenar el depósito de sal cuando está vacío.**

La frecuencia de la regeneración depende del ajuste del nivel de dureza del agua. La regeneración se produce una vez cada **6** ciclos Eco con la dureza del agua ajustada en el nivel **3**.

El proceso de regeneración comienza en el aclarado final y termina en la fase de secado, antes de que termine el ciclo.

- Una regeneración consume: ~3,5 l de agua;
- Añade hasta 5 minutos adicionales al ciclo;
- Consume menos de 0,005 kWh de energía.

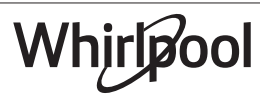

## **RESOLUCIÓN DE PROBLEMAS**

**Si su lavavajillas no funciona correctamente, compruebe si el problema se puede resolver revisando la siguiente lista. En caso de errores o problemas, póngase en contacto con nuestro Servicio Postventa, cuyos detalles de contacto puede encontrar en el folleto de la garantía. Las piezas de repuesto estarán disponibles por un período de hasta 7 o hasta 10 años, de acuerdo con los requisitos específicos del Reglamento.**

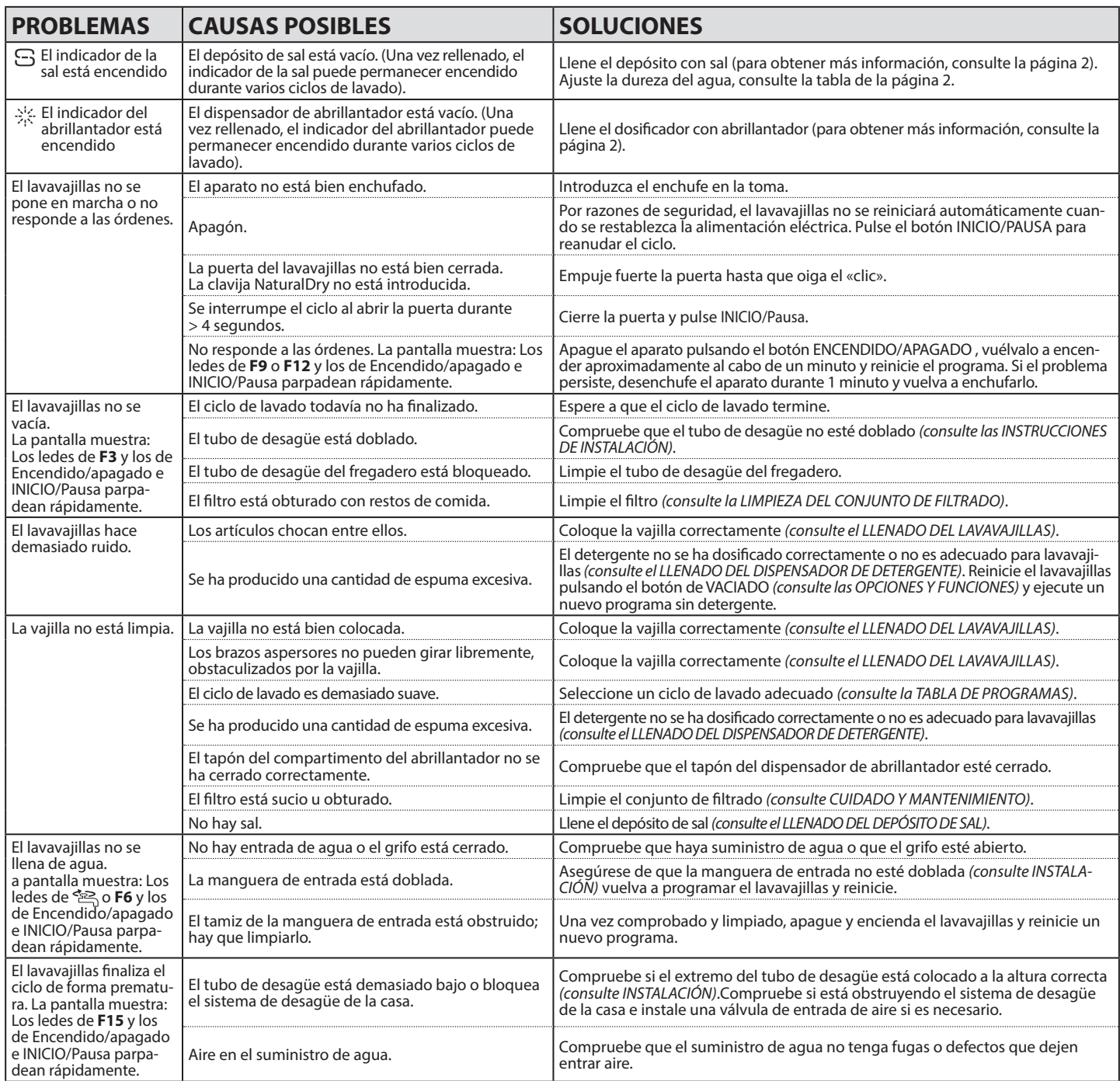

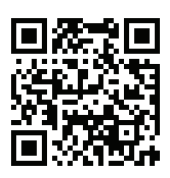

**Puede consultar los reglamentos, la documentación estándar, así como pedir piezas de repuesto, mediante alguna de las siguientes formas:**

• Visitando nuestra página web **docs.whirlpool.eu** y **parts-selfservice.whirlpool.com** • Usando el código QR

• También puede, **ponerse en contacto con nuestro Servicio postventa** (Consulte el número de teléfono en el folleto de la garantía). Cuando se ponga en contacto con nuestro Servicio Postventa, deberá indicar los códigos que figuran en la placa de características de su producto.

La información del modelo puede consultarse a través del código QR de la etiqueta energética. La etiqueta también contiene el identificador del modelo que puede usarse para consultar el portal del registro en https://eprel.ec.europa.eu.

Whirlpool

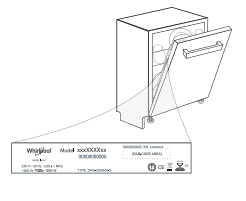

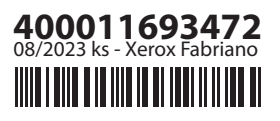

## **GUIDE D'UTILISATION QUOTIDIENNE** D'UTILISATION QUOTIDIENNE

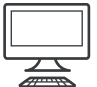

**MERCI D'AVOIR CHOISI UN PRODUIT WHIRLPOOL.**  Afin de recevoir une assistance plus complète, merci d'enregistrer votre appareil sur: **www.whirlpool.eu/register**

**MERCI DE SCANNER LE QR CODE SUR VOTRE APPAREIL POUR OBTE- NIR DES INFORMATIONS PLUS DÉTAILLÉES.**

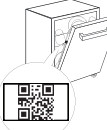

**FR**

**Avant d'utiliser l'appareil, lisez attentivement les Consignes de sécurité.**

## **DESCRIPTION DU PRODUIT**

## **APPAREIL**

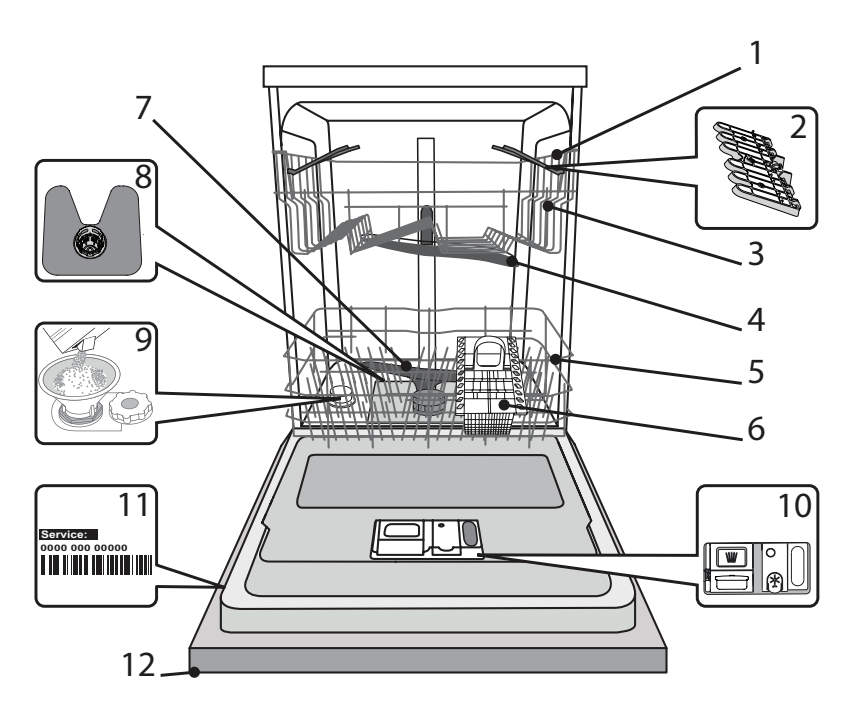

- 1. Panier supérieur
- 2. Volets pliables
- 3. Bouton de réglage de la hauteur du panier supérieur
- 4. Bras d'aspersion supérieur
- 5. Panier inférieur
- 6. Panier à couvert
- 7. Bras d'aspersion inférieur
- 8. Ensemble filtre
- 9. Réservoir à sel
- 10. Distributeurs de détergent et liquide de rinçage
- 11. Plaque signalétique
- 12. Panneau de commande

## **PANNEAU DE COMMANDE**

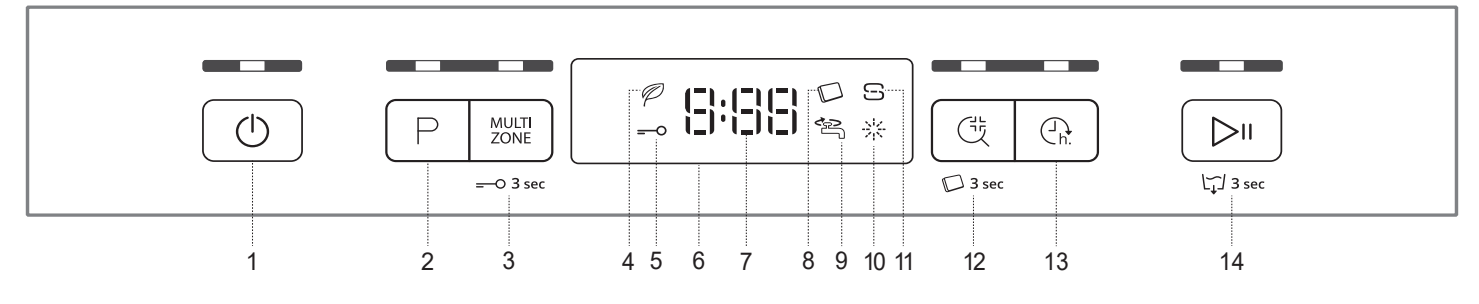

- 1. Touche Marche-Arrêt/Réinitialisation avec le voyant
- 2. Touche Sélecteur de programme avec le voyant
- 3. Touche Multizone avec le voyant / Verrouillage
- 4. Voyant programme Éco
- 5. Voyant de Verrouillage
- 6. Affichage
- 7. Voyant pour le numéro du programme et le temps restant
- 8. Voyant Pastille
- 9. Voyant Robinet d'eau fermé
- 10. Voyant de niveau de liquide de rinçage
- 11. Voyant de niveau de sel
- 12. Touche Rinçage Antibactérien avec le voyant / Pastille
- 13. Touche Différé avec le voyant
- 14. Touche Démarrer/Pause avec le voyant / Drainer

## **PREMIÈRE UTILISATION** SEL, LIQUIDE DE RINÇAGE, ET DÉTERGENT

## **CONSEILS AU SUJET DE LA PREMIÈRE UTILISATION**

Après l'installation, enlevez les boulons d'arrêt sur les paniers et les éléments élastiques qui retiennent le panier supérieur.

## **REMPLIR LE RÉSERVOIR DE SEL RÉGÉNÉRANT**

L'utilisation de sel régénérant empêche la formation de CALCAIRE sur la vaisselle et sur les composantes fonctionnelles de l'appareil.

- **• Le RÉSERVOIR DE SEL NE DOIT JAMAIS ÊTRE VIDE.**
- Il est important de régler la dureté de l'eau.

Le réservoir de sel est situé dans la partie inférieure du lave-vaisselle *(voir DESCRIPTION DES PROGRAMMES)* et il doit être rempli quand **le voyant NIVEAU DE SEL** S est allumé sur le panneau de commande.

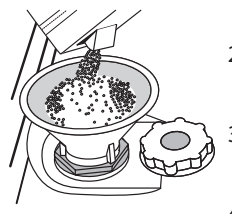

- 1. Enlevez le panier inférieur et dévissez le bouchon du réservoir (sens antihoraire).
- 2. La première fois uniquement, vous devez effectuer l'opération suivante : Remplissez d'eau le réservoir à sel.
- 3. Placez l'entonnoir (*voir figure*) et remplissez le réservoir de sel jusqu'au bord (environ 1 kg); il est normal qu'un peu d'eau déborde.
- 4. Enlevez l'entonnoir et essuyez les résidus de sel autour de l'ouverture.

Assurez-vous que le bouchon est bien serré pour éviter que du détergent pénètre dans le réservoir durant le cycle de lavage (le réservoir pourrait s'endommager au point de ne plus être réparable).

**Après chaque ajout de sel dans le réservoir, il est obligatoire de lancer immédiatement un cycle de lavage afin d'éviter toute corrosion de la cuve.**

## **RÉGLER LA DURETÉ DE L'EAU**

Pour que l'installation d'adoucissement d'eau fonctionne parfaitement bien, il est important de régler la dureté de l'eau aux conditions existantes dans votre lieu de résidence. Vous pouvez obtenir des informations nécessaires auprès de l'utilité publique qui assure la fourniture d'eau.

L'usine règle la valeur par défaut de la dureté de l'eau.

- Allumer l'appareil en appuyant sur la touche **MARCHE/ARRÊT**.
- Éteindre l'appareil en appuyant sur la touche **MARCHE/ARRÊT**.
- Appuyer la touche **DÉMARRER/PAUSE** pendant 5 secondes, jusqu'à l'apparition du signal sonore.
- Allumer l'appareil en appuyant sur la touche **MARCHE/ARRÊT**.
- Le numéro de la sélection actuelle et le voyant de niveau de sel clignotent.
- Appuyer sur la touche **P** pour sélectionner le niveau de dureté désiré *(voir TABLEAU DE DURETÉ DE L'EAU)*.

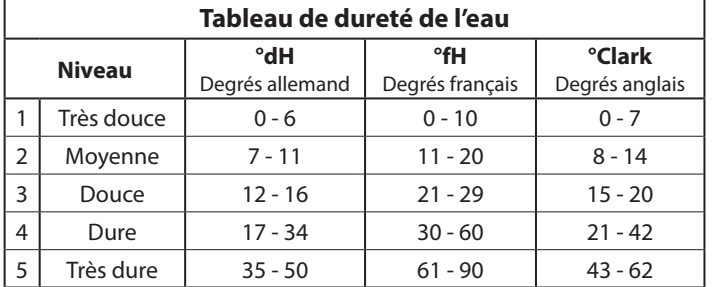

• Éteindre l'appareil en appuyant sur la touche **MARCHE/ARRÊT**. Le réglage est terminé !

Une fois cette opération complétée, lancez un programme sans charger le lave-vaisselle.

**Utilisez seulement le sel spécialement conçu pour les lave-vaisselle.** Lorsque le sel est versé dans l'appareil, **le voyant NIVEAU DE SEL** s'éteint. **Si le contenant de sel n'est pas rempli, l'adoucisseur et l'élément chauffant peuvent être endommagés à cause de l'accumulation de calcaire.**

L'utilisation de sel est recommandée avec n'importe quel type de lessive pour lave-vaisselle.

## **REMPLIR LE DISTRIBUTEUR DE LIQUIDE DE RINÇAGE**

Le liquide de rinçage permet à la vaisselle de SÉCHER plus facilement. Le distributeur de liquide de rinçage **A** devrait être rempli lorsque le **voyant de NIVEAU DE LIQUIDE DE RINÇAGE** \* est allumé à l'écran.

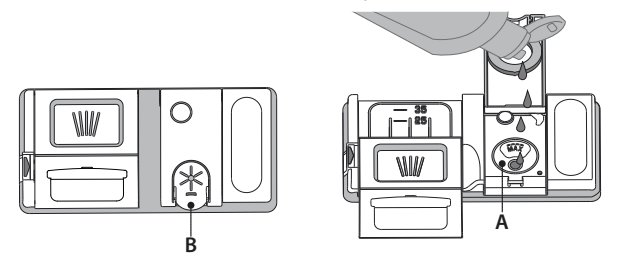

- 1. Ouvrez le distributeur **B** en appuyant et en tirant sur l'onglet sur le couvercle.
- 2. Versez doucement du liquide de rinçage jusqu'à la marque de référence (110 ml) du réservoir de remplissage - évitez les débordements. Si cela se produit, nettoyez les dégâts immédiatement avec un linge sec.

3. Appuyez sur le bouchon pour le fermer; un clic se fait entendre.

**Ne JAMAIS verser le liquide de rinçage directement dans la cuve.**

## **AJUSTER LE DOSAGE DU LIQUIDE DE RINÇAGE**

Si vous n'êtes pas complètement satisfait avec le séchage, vous pouvez ajuster la quantité de liquide de rinçage utilisée.

- Allumez le lave-vaisselle en utilisant la touche **MARCHE/ARRÊT.**
- Éteignez-le en utilisant la touche **MARCHE/ARRÊT**.
- Appuyez sur la touche **DÉMARRER/PAUSE** à trois reprises vous entendrez un bip.
- Allumez-le en utilisant la touche **MARCHE/ARRÊT**.
- Le numéro du niveau de sélection actuelle et le voyant du niveau de liquide de rinçage clignotent.
- Appuyez sur la touche **P** pour sélectionner la quantité de liquide de rinçage qui doit être utilisée.
- Éteignez-le en utilisant la touche **MARCHE/ARRÊT**
- Le réglage est terminé!

Si le niveau de liquide de rinçage est à 1, il n'y aura pas de liquide de rinçage distribué. Dans ce cas, **le voyant LIQUIDE DE RINÇAGE** ne s'allume quand le réservoir de celui-ci est vide.

Un maximum de **5** niveaux peuvent être réglés selon le modèle du lave-vaisselle. Les réglages d'usine sont spécifiques au modèle, merci de suivre les instructions ci-dessus pour vérifier ceux qui s'appliquent à votre machine.

- Si vous observez des traces bleuâtres sur la vaisselle, placez sur un niveau plus bas (2-3).
- Si vous observez des gouttelettes d'eau ou des traces de calcaire sur la vaisselle, placez sur un niveau plus haut (4-5).

## **REMPLIR LE DISTRIBUTEUR DE DÉTERGENT Pour ouvrir le distributeur de détergent, utilisez le dispositif d'ouver-**

**ture C. Insérez le détergent dans le distributeur sec D seulement. Placez la quantité de détergent pour le prélavage directement dans la cuve.**

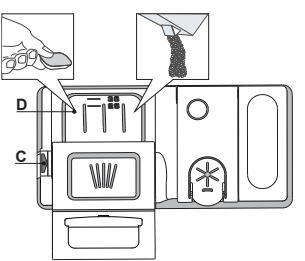

- 1. Lorsque vous dosez le détergent, consultez les informations mentionnées précédemment pour ajuster la quantité correcte. À l'intérieur du distributeur **D** se trouvent des indications pour aider au dosage de la lessive.
- 2. Enlevez les résidus de détergent sur le bord des récipients avant de fermer le couvercle; un clic se fait entendre.
- 3. Fermez le couvercle du distributeur de détergent en le tirant vers le haut jusqu'à ce que le dispositif soit fermement en place.

Le distributeur de détergent s'ouvre automatiquement, au moment déterminé par le programme. Si vous utilisez un détergent « tout-en-un », nous vous conseillons d'utiliser la touche **PASTILLE**, elle ajuste le programme de façon à toujours obtenir les meilleurs résultats de lavage et séchage.

**L'utilisation d'un détergent non-conçu pour les lave-vaisselle peut provoquer un dysfonctionnement ou des dommages à l'appareil.**

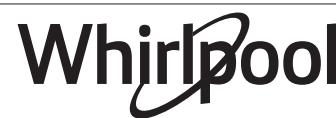

**FR**

## **TABLEAU DES PROGRAMMES**

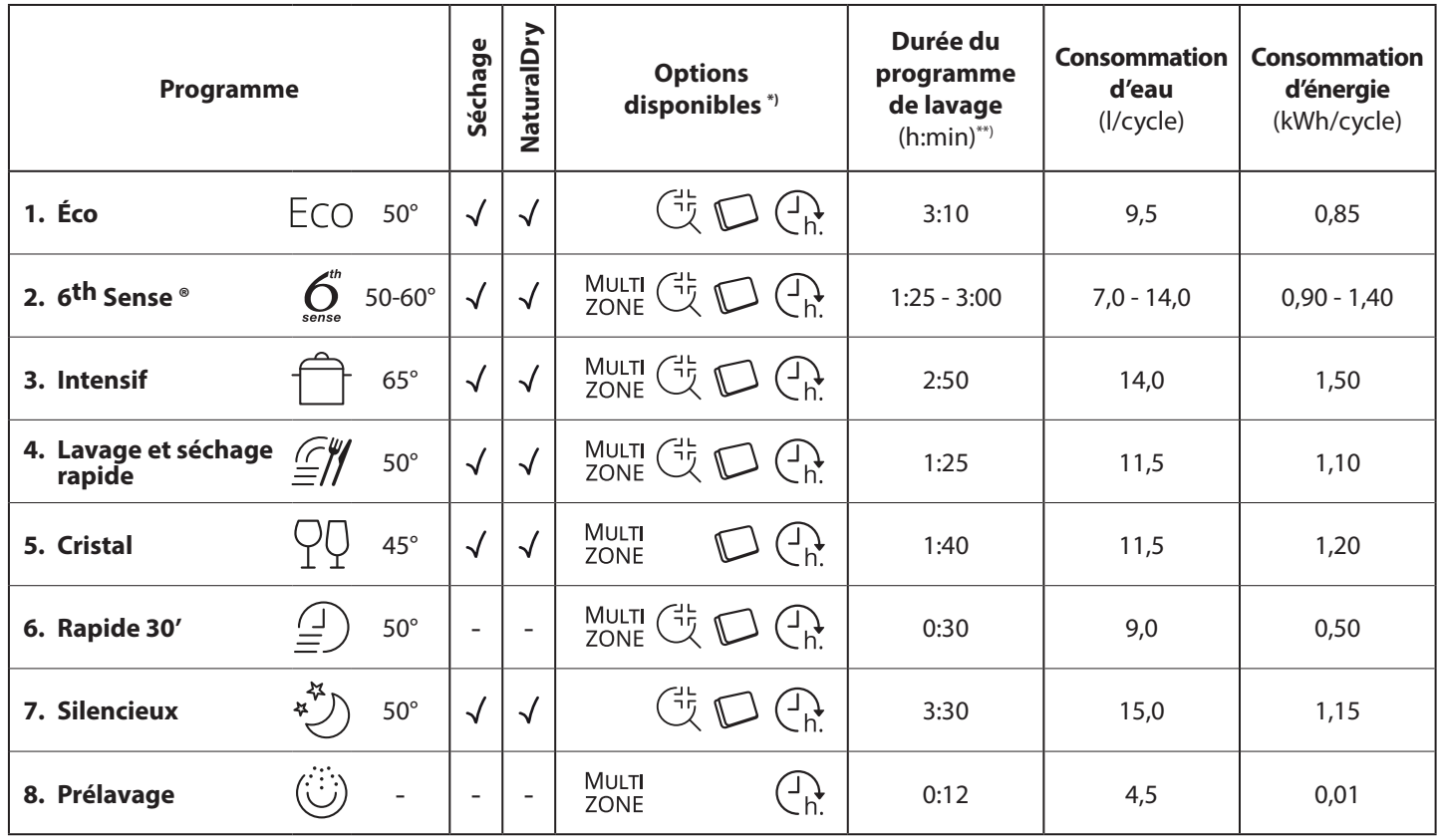

Les données du programme Éco sont mesurées sous des conditions en laboratoire conformément à la norme européenne EN 60436:2020. *Note pour les laboratoires d'essai : pour toutes informations sur les conditions d'essai comparatif EN, s'adresser à: dw\_test\_support@whirlpool.com Aucun prétraitement de la vaisselle n'est nécessaire avant l'un quelconque des programmes.*

*\*) Les options ne peuvent pas toutes être utilisées en même temps.* 

*\*\*) Les valeurs indiquées pour des programmes différents du programme Éco sont fournis à titre indicatif uniquement. Le temps réel peut varier selon des*  facteurs comme la température et la pression de l'eau, la température de la pièce, la quantité de détergent, la quantité et le type de vaisselle, l'équilibre *de la charge, les options supplémentaires sélectionnées, et la calibration du capteur. La calibration du capteur peut augmenter la durée du programme jusqu'à 20 minutes.* 

## **DESCRIPTION DES PROGRAMMES**

#### **Consignes pour la sélection du cycle de lavage.**

#### **1 ÉCO**

Le programme Eco est adapté pour nettoyer la vaisselle normalement sale, et pour cette utilisation, c'est le programme le plus efficace en termes d'énergie combinée et de consommation d'eau, et il est utilisé pour évaluer la conformité à la législation européenne en matière d'éco-conception.

### **2 6th SENSE ®**

Pour la vaisselle normalement sale avec des résidus de nourriture secs. Détermine le degré de saleté de la vaisselle et règle le programme en fonction de celui-ci. Lorsque le capteur détecte le degré de saleté, une animation apparaît sur l'afficheur et la durée du cycle est mise à jour.

### **3 INTENSIF**

Programme conseillé pour une vaisselle très sale, particulièrement adapté pour les poêles et les casseroles (ne pas utiliser avec la vaisselle délicate).

### **4 LAVAGE ET SÉCHAGE RAPIDE**

Vaisselle sale. Cycle quotidien, assure un rendement de nettoyage optimal et des performances de séchage en moins de temps.

### **5 CRISTAL**

Programme pour la vaisselle délicate, plus sensible aux températures élevées, comme les verres et les tasses.

### **6 RAPIDE 30'**

Programme à utiliser pour la demi-charge de vaisselle légèrement sale sans résidus alimentaires séchés. N'a pas de phase de séchage.

### **7 SILENCIEUX**

Adéquat lorsque l'appareil fonctionne la nuit. Assure un nettoyage et des performances de séchage optimaux avec les plus faibles émissions de bruit.

### **8 PRÉLAVAGE**

Utilisez ce programme pour rafraîchir la vaisselle qui sera lavée plus tard.N'utilisez pas de détergent avec ce programme.

#### **Remarques :**

Il convient de noter que le cycle *Rapide 30'* est destiné uniquement à la vaisselle légèrement sale.

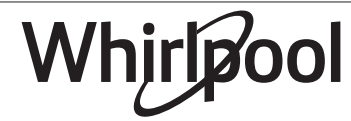

## **OPTIONS ET FONCTIONS**

Les OPTIONS peuvent être sélectionnées directement en appuyant sur la touche correspondante (voir PANNEAU DE COMMANDE).

**Si une option n'est pas compatible avec le programme sélectionnévoir** *TABLEAU DES PROGRAMMES***, le voyant correspondant clignote 3 fois et un bip se fait entendre. La fonction n'est pas activée.**

### **MULTI MULTIZONE**

ZONE S'il n'y a pas beaucoup de vaisselle à laver, la demi-charge peut être utilisée pour économiser de l'eau, de l'électricité, et du détergent.

> Sélectionnez un programme et appuyez ensuite sur la touche MULTIZONE : le voyant sur la touche s'illumine et le symbole du panier sélectionné s'affiche à l'écran. Par défaut, l'appareil lave la vaisselle sur tous les paniers.

> Pour seulement laver la vaisselle sur un panier particulier, appuyez plusieurs fois sur cette touche:

- s'affiche à l'écran (panier inférieur seulement)
- s'affiche à l'écran (panier supérieur seulement)
- s'affiche à l'écran (l'option est ÉTEINTE et l'appareil lave la vaisselle sur tous les paniers).

**Chargez seulement le panier supérieur ou inférieur, et réduisez la quantité de détergent en conséquence. Si le panier supérieur est enlevé, appliquez le détergent directement dans la cuve au lieu du distributeur de détergent.**

### **VERROUILLAGE DES COMMANDES**

En appuyant pendant au moins 3 secondes sur la touche MULTIZONE , la fonction VERROUILLAGE s'active. La fonction VERROUILLAGE désactive le panneau de commande à l'exception de la touche MARCHE/ARRÊT. Appuyez à nouveau sur la touche pour désactiver le VERROUILLAGE.

### **ROBINET D'EAU FERMÉ - Alarme**

Clignote lorsqu'il n'y a pas d'arrivée d'eau ou que le robinet d'eau est fermé.

### **RINÇAGE ANTIBACTÉRIEN**

Cette option peut être utilisée pour assainir la vaisselle lavée. Cela augmentera la température de rinçage finale et ajouter un lavage anti-bactérien au programme sélectionné.

Sélectionnez le cycle de lavage et appuyez sur la touche RIN-ÇAGE ANTIBACTÉRIEn; le voyant s'allume. Appuyez de nouveau sur la touche pour annuler l'option. Idéal pour laver la vaisselle et les biberons. La porte du lave-vaisselle doit être fermée tout au long du cycle pour garantir que la quantité de germes est bien diminuée. Si vous ouvrez la porte, le voyant se met à clignoter. **AVERTISSEMENT : la vaisselle et les plats peuvent être très chaud à la fin du cycle.**

## **PASTILLE**

Ce réglage vous permet d'optimiser le rendement du programme selon le type de détergent utilisé.

Appuyez sur la touche RINÇAGE ANTIBACTÉRIEN pendant 3 secondes (le symbole correspondant s'illumine) si vous utilisez un détergent sous la forme d'une pastille (liquide de rinçage, sel, et détergent en une seule dose).

**Si vous utilisez un détergent en poudre ou liquide, cette option devrait être éteinte.**

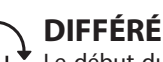

Le **UIFFERE**<br>Le début du programme peut être retardé pour une période entre **30** minutes et **24** heures.

- 1. Sélectionnez le programme et les options souhaités. Appuyez sur la touche DIFFÉRÉ (plusieurs fois) pour retarder le début du programme. Réglable de 0:30 à 24 heures. Chaque fois que vous appuyez sur la touche, le départ différé est retardé de : 0:30 si la sélection est inférieure à 4 heures, 1:00 si la sélection est inférieure à 12 heures, 4 heures si la sélection est supérieure à 12 heures. Si vous appuyez sur la touche après avoir atteint 24 heures, le départ différé est désactivé.
- 2. Appuyez sur la touche DÉMARRER/PAUSE: la minuterie commence le compte à rebours;
- 3. Une fois le temps écoulé, le voyant s'éteint et le programme démarre automatiquement.

Si, pendant le compte à rebours, vous appuyez sur la touche DÉMARRER/PAUSE de nouveau, l'option DIFFÉRÉ est annulée et le programme sélectionné démarre automatiquement.

**La fonction DIFFÉRÉ ne peut pas être modifiée lorsque le programme est en cours.**

### **DRAINER**

Pour arrêter ou annuler le cycle en cours, vous pouvez utiliser la fonction Drainer. Si vous appuyez un long moment sur la touche DÉMARRER/PAUSE, la fonction DRAINER s'active. Le programme en cours s'arrête et l'eau dans le lavevaisselle est vidangée.

### **NaturalDry**

*NaturalDry* est un système de séchage à convection qui ouvre automatiquement la porte pendant/après la phase de séchage pour assurer une performance de séchage exceptionnelle chaque jour.

La porte s'ouvre à la température qui est sûre pour les meubles de votre cuisine, donc la porte ne sera pas ouverte quand l'option RINÇAGE AN-TIBACTÉRIEN sera activée.

A titre de protection supplémentaire contre la vapeur, un adhésif antivapeur spécifiquement conçu est livré avec le lave-vaisselle (en fonction du type de modèle - il peut être nécessaire de l'acheter). Pour voir comment poser la feuille de protection, consulter le (GUIDE D'INSTALLATION). La fonctionnalité *NaturalDry* pourrait être désactivée par l'utilisateur comme suit:

- Pour DÉSACTIVER : allumer, puis éteindre la machine. Maintenir le bouton **P** enfoncé pendant 5 s, au bout desquelles le lave-vaisselle émet un bip court. Allumer la machine, l'écran affiche "**oOF**".
- Pour ACTIVER : allumer, puis éteindre la machine. Maintenir le bouton **P** enfoncé pendant 5 s, au bout desquelles le lave-vaisselle émet un bip court. Allumer la machine, l'écran affiche "**oOn**".

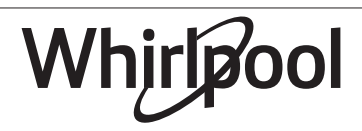

# **CHARGEMENT DES PANIERS**

## **PANIER SUPÉRIEUR**

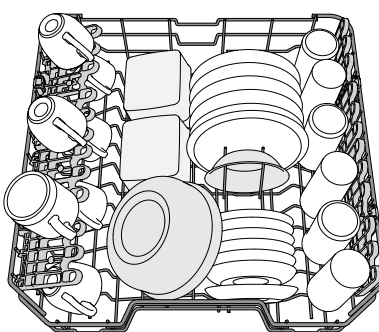

Chargez la vaisselle délicate et légère: verres, tasses, petits saladiers.

*(exemple de chargement du panier supérieur)*

## **AJUSTER LA HAUTEUR DU PANIER SUPÉRIEUR**

Vous pouvez ajuster la hauteur du panier supérieur : position élevée pour placer la vaisselle encombrante sur le panier inférieur et éviter les chocs avec le panier supérieur ; en créant plus d'espace en hauteur.

Le panier supérieur comprend **un dispositif de réglage de la hauteur** (voir figure). Sans appuyer sur les leviers, soulevez simplement le panier supérieur en le tenant par les côtés jusqu'à ce qu'il soit stable en position élevée. Pour abaisser le panier, appuyez sur les leviers **A** sur les côtés du panier et déplacez-le vers le bas.

**Nous vous conseillons fortement de ne pas ajuster la hauteur du panier lorsqu'il est chargé.**

**Ne JAMAIS soulever ou abaisser un seul côté du panier.**

## **VOLETS PLIABLES À POSITION RÉGLABLE**

Les volets pliables latéraux peuvent être pliés ou dépliés afin d'optimiser la disposition de la vaisselle à l'intérieur du panier.

Les verres de vin peuvent être placés de façon sécuritaire dans les volets pliables en insérant le pied de chaque verre dans la fente correspondante. Selon le modèle :

– pour déplier les volets, il est nécessaire de les coulisser vers le haut et

de les tourner ou de les libérer des fixations et de les tirer vers le bas. – pour replier les volets, il est nécessaire de les tourner et de les faire coulisser vers le bas ou de les tirer vers le haut et de les accrocher aux fixations.

## **PANIER INFÉRIEUR**

Pour les poêles, les couvercles, les plats, les saladiers, les couverts, etc. Les grands plats et les grands couvercles devraient être placés sur le côté pour éviter qu'ils n'entravent le fonctionnement des bras d'aspersion.

**FR**

Le panier inférieur comprend des supports rabattables qui peuvent être placés en position verticale pour charger des assiettes, ou en position horizontale (bas) pour faciliter le chargement des casseroles et des saladiers.

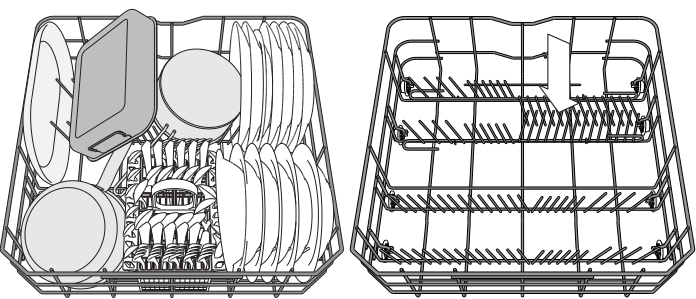

*(exemple de chargement du panier inférieur)*

## **PANIER À COUVERT**

Le panier comprend des grilles supérieures pour placer les couverts plus facilement. Le panier à couvert doit uniquement être placé à l'avant du panier inférieur.

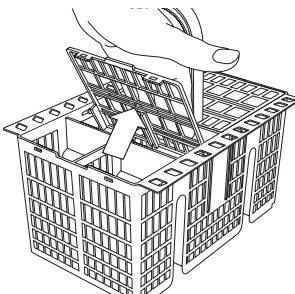

**Les couteaux et autres ustensiles avec des bords tranchants doivent être placés dans le panier à couvert avec la pointe vers le bas, ou placés à l'horizontale dans le compartiment rabattable sur le panier supérieur.**

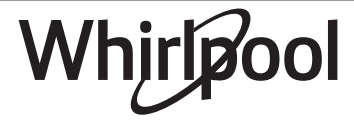

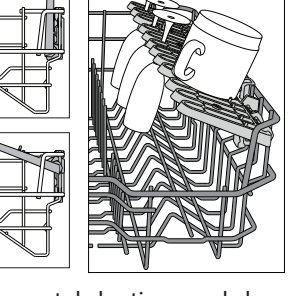

## **UTILISATION QUOTIDIENNE**

- **1. VÉRIFIER LE BRANCHEMENT DE L'EAU** Assurez-vous que l'appareil est raccordé à un réseau d'alimentation et que le robinet de l'eau est ouvert.
- **2. ALLUMER LE LAVE-VAISSELLE** Appuyez sur la touche **MARCHE/ARRÊT**.
- **3. CHARGER LES PANIERS** *(voir CHARGEMENT DES PANIERS).*
- **4. REMPLIR DE DISTRIBUTEUR DE DÉTERGENT**
- **5. CHOISIR LE PROGRAMME ET PERSONNALISER LE CYCLE**

Sélectionnez le meilleur programme selon le type de vaisselle et le niveau de saleté *(voir DESCRIPTION DES PROGRAMMES)* en appuyant sur la touche **P**.

Sélectionnez les options désirées *(voir OPTIONS ET FONCTIONS)*.

**6. DÉMARRER**

Démarrez le cycle de lavage en appuyant sur la touche **DÉMARRER/PAUSE**. Vous entendez un bip lorsque le programme démarre.

#### **7. FIN DU CYCLE DE LAVAGE**

La fin du cycle est indiquée par les bips et l'affichage indique **END**. Ouvrez la porte et éteignez l'appareil en appuyant sur la touche **MARCHE/ARRÊT**.

Pour éviter de vous brûler, attendez quelques minutes avant de retirer la vaisselle. Déchargez les paniers en commençant par le prenier inférieur.

#### **L'appareil s'éteint automatiquement durant des périodes**

**d'inactivité prolongées pour réduire la consommation d'énergie. Si la vaisselle est légèrement sale ou si elle a été rincée avec à l'eau avant d'être placée dans le lave-vaisselle, réduisez la quantité de détergent utilisée en conséquence.**

### **ODIFIER UN PROGRAMME EN COURS**

Si vous avez sélectionné le mauvais programme, vous pouvez le changer si c'est fait au début du cycle : appuyez sur la touche **MARCHE/ARRÊT** pour éteindre l'appareil. Rallumez l'appareil en appuyant sur la touche **MARCHE/ ARRÊT** et sélectionnez le nouveau cycle de lavage et les options désirées; démarrez le cycle en appuyez sur la touche **DÉMARRER/PAUSE.**

#### **AJOUTER DE LA VAISSELLE**

Sans éteindre l'appareil, ouvrez la porte **(attention à la vapeur CHAUDE!)** et placez la vaisselle à l'intérieur du lave-vaisselle. Fermez la porte et appuyez sur la touche **DÉMARRER/PAUSE**, le cycle démarre au point où il a été interrompu.

### **INTERRUPTIONS IMPRÉVUES**

Si la porte est ouverte durant le cycle de lavage, ou s'il y a une panne de courant, le cycle s'interrompt. Une fois la porte refermée ou le courant électrique restauré, pour redémarrer le cycle à partir du point où il a été interrompu, appuyez sur la touche **DÉMARRER/PAUSE.**

Pour désactiver le **MODE DEMO**, les actions suivantes doivent être réalisées dans l'ordre, sans interruptions. Allumez la machine puis rééteignez-la. Appuyez sur le bouton DIFFÉRÉ jusqu'à ce que le signal sonore retentisse. Rallumez la machine. Le témoin « **dOF** » clignote puis s'éteint.

## **AVIS ET CONSEILS**

#### **CONSEILS**

Avant de charger les paniers, enlevez tous les résidus de nourriture sur la vaisselle et videz les verres. **Vous n'avez pas besoin de rincer la vaisselle avant de la placer dans le lave-vaisselle.**

Placez la vaisselle pour qu'elle tienne bien en place et ne risque pas de tomber; et placez les récipients avec les ouvertures vers le bas et les parties concaves/convexes de côté pour permettre à l'eau d'atteindre toutes les surfaces et couler librement.

**Avertissement :** Vérifiez que les couvercles, poignées et poêle à frire n'empêchent pas les bras d'aspersion de tourner librement. Placez les petits articles dans le panier à couvert. La vaisselle et les casseroles très sales devraient être placées sur le panier inférieur car les jets d'eau sont plus forts dans cette section et permet un meilleur rendement lors du lavage. Après avoir chargé l'appareil, assurez-vous que les bras d'aspersion peuvent bouger librement.

### **VAISSELLE QUI NE CONVIENT PAS**

- Vaisselle et couverts en bois.
- Verres décoratifs délicats, produits artisanaux, et vaisselle antique. Les garnitures ne sont pas résistantes.
- Les pièces en matériel synthétique qui ne supportent pas les hautes températures.
- La vaisselle en cuivre ou en étain.
- La vaisselle tachée de cendre, de cire, de graisse lubrifiante, ou d'encre.

Les couleurs des garnitures de verre et des pièces d'aluminium/argent peuvent changer et ternir durant le cycle de lavage. Certains types de verre (p. ex. les objets en cristal) peuvent aussi devenir opaque après plusieurs cycles de lavage.

#### **VERRES ET VAISSELLE ENDOMMAGÉS**

- Seulement utiliser des verres ou de la porcelaine qui sont lavables au lave-vaisselle conformément aux recommandations du fabricant. • Utilisez un détergent doux, adéquat pour la vaisselle.
- Retirez les verres et les couverts du lave-vaisselle aussitôt que le cycle de lavage est terminé

### **ASTUCES SUR L'ÉCONOMIE D'ÉNERGIE**

- Lorsque le lave-vaisselle domestique est utilisé conformément aux instructions du fabricant, **le lavage de la vaisselle dans un lavevaisselle consomme habituellement MOINS D'ÉNERGIE et d'eau que le lavage à la main.**
- Afin d'optimiser l'efficacité du lave-vaisselle, il est recommandé de **débuter le cycle de lavage une fois que le lave-vaisselle est totalement chargé.** Le chargement du lave-vaisselle domestique jusqu'à la capacité indiquée par le fabricant contribuera à économiser de l'énergie et de l'eau. Vous trouverez des informations sur le chargement correct de la vaisselle dans le chapitre CHARGEMENT DES PA-NIERS. En cas de chargement partiel, il est recommandé d'utiliser des options de lavage spécifiques si elles sont disponibles (Demi-charge / Zone Wash/ Multi Zone), en remplissant uniquement les paniers sélectionnés. Un chargement incorrect ou une surcharge du lavevaisselle peut augmenter l'utilisation des ressources (telles que l'eau, l'énergie et le temps, et augmenter le niveau de bruit), en réduisant les performances de nettoyage et de séchage.
- Un prérinçage manuel des éléments de vaisselle provoque une augmentation de la consommation d'eau et d'énergie et n'est pas recommandé.

### **HYGIÈNE**

Pour éviter les odeurs et les dépôts qui pourraient s'accumuler dans le lave-vaisselle, **lancer le programme Autonettoyant** (sans vaisselle à l'intérieur) au moins une fois par mois (cf. rubrique OPTIONS ET FONCTIONS).

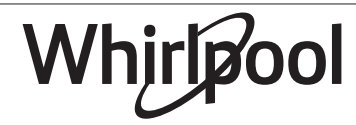

## **NETTOYAGE ET ENTRETIEN**

## **NETTOYER L'ENSEMBLE FILTRE**

Nettoyez régulièrement l'ensemble filtre pour éviter qu'il ne se bouche et pour permettre aux eaux usées de bien s'éliminer.

L'utilisation du lave-vaisselle avec des filtres obstrués ou des corps étrangers à l'intérieur du système de filtration ou des bras de lavage peut provoquer un dysfonctionnement du lave-vaisselle en réduisant l'efficacité de lavage, en augmentant le bruit de fonctionnement et la consommation d'électricité.

L'ensemble filtre comprend trois filtres qui séparent les résidus de nourriture de l'eau de lavage pour ensuite faire circuler l'eau.

#### **N'utilisez pas le lave-vaisselle sans les filtres ou si un filtre est mal ajusté.**

Au moins une fois par mois ou tous les 30 cycles, vérifiez l'assemblage du filtre et si nécessaire, nettoyez-le minutieusement sous l'eau courante, en utilisant une brosse non-métallique et en suivant les instructions ci-dessous :

- 1. Tournez le filtre cylindrique **A** dans le sens antihoraire et retirez-le *(Fig. 1)*.
- 2. Enlevez le panier du filtre **B** en appliquant une légère pression sur les volets latéraux *(Fig. 2)*.
- 3. Retirez la plaque du filtre en acier inoxydable **C** *(Fig. 3)*.
- 4. Si vous trouvez des objets étrangers (comme du verre brisé, de la porcelaine, des os, des pépins de fruits, etc), enlevez-les minutieusement.
- 5. Inspecter la cavité et enlever les résidus de nourriture. **NE JAMAIS ENLEVER** la protection de la pompe du cycle de lavage (détails en couleur noir) *(Fig 4)*.

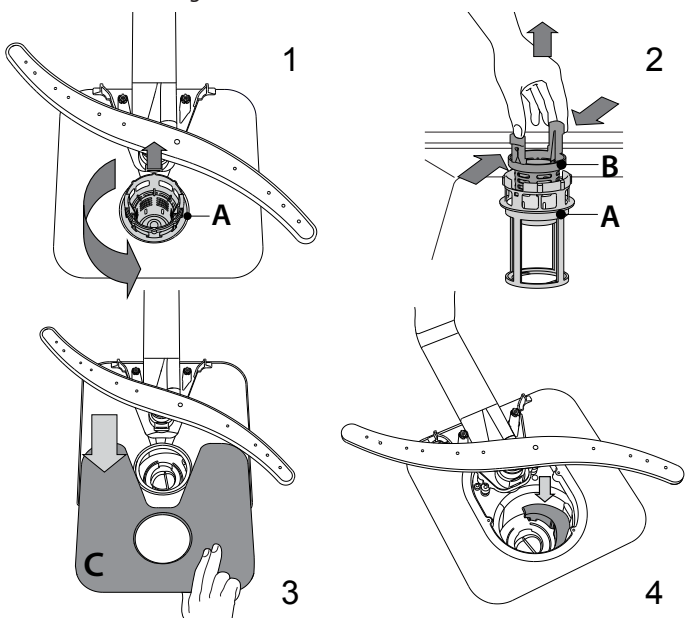

Après avoir nettoyé les filtres, assemblez de nouveau l'ensemble filtre et remettez-le en place correctement; c'est très important pour que le lave-vaisselle garde son efficacité.

## **NETTOYER LE TUYAU D'ARRIVÉE D'EAU**

Si les tuyaux d'eau sont neufs ou s'ils n'ont pas été utilisés depuis longtemps, laissez l'eau couler pour vous assurer qu'il n'y a pas d'impureté ou de saleté avant de les brancher. Si vous n'effectuez pas cette opération, l'arrivée d'eau pourrait se boucher et endommager le lave-vaisselle.

## **NETTOYER LES BRAS D'ASPERSION**

À l'occasion, des résidus de nourriture s'incrustent dans les bras d'aspersion et bloquent les trous utilisés pour asperger de l'eau. Il est donc conseillé de vérifier les bras de temps en temps et de les nettoyer avec une petite brosse non métallique.

**FR**

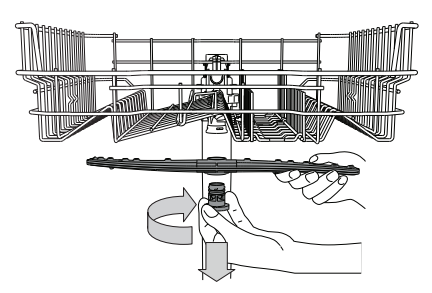

Pour enlever le gicleur supérieur, tournez l'anneau de verrouillage en plastique dans le sens horaire. Le bras d'aspersion supérieur doit être replacé de façon que le côté avec le plus grand nombre de trous est placé vers le haut.

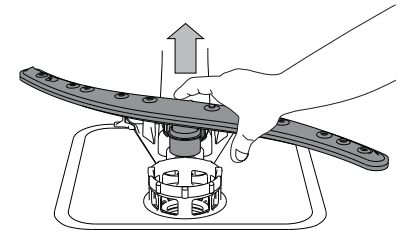

Le bras d'aspersion inférieur peut être enlevé en le tirant vers le haut.

## **SYSTÈME ADOUCISSEUR D'EAU**

L'adoucisseur d'eau réduit automatiquement la dureté de l'eau, en empêchant ainsi la formation de calcaire sur la résistance, et en contribuant également à une meilleure performance de nettoyage.

#### **Ce système se régénère avec du sel, il est donc nécessaire de remplir le bac de sel lorsqu'il est vide.**

La fréquence de régénération dépend du réglage du niveau de dureté de l'eau - la régénération a lieu une fois tous les **6** cycles Eco avec un niveau de dureté de l'eau réglé à **3**.

Le processus de régénération a lieu en fin de cycle pendant que le lavevaisselle est à l'arrêt. Au début de cycle suivant, le rinçage des résines permet d'évacuer tout le calcaire précipité et le saumur résiduel.

- Une régénération simple consomme : ~3,5 L d'eau ;
- Prend jusqu'à 5 minutes supplémentaires pour le cycle ;
- Consomme moins de 0,005 kWh d'énergie.

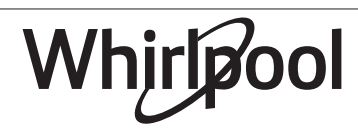

# **DÉPANNAGE**

**Si votre lave-vaisselle ne fonctionne pas correctement, vérifiez si le problème peut être résolu en suivant la liste ci-après. Pour d'autres erreurs ou problèmes, contactez le Service après-vente agréé dont les coordonnées peuvent être trouvées dans le livret de garantie. Les pièces de rechange seront disponibles pour une période allant jusqu'à 7 ou jusqu'à 10 ans, selon les exigences spécifiques du règlement.**

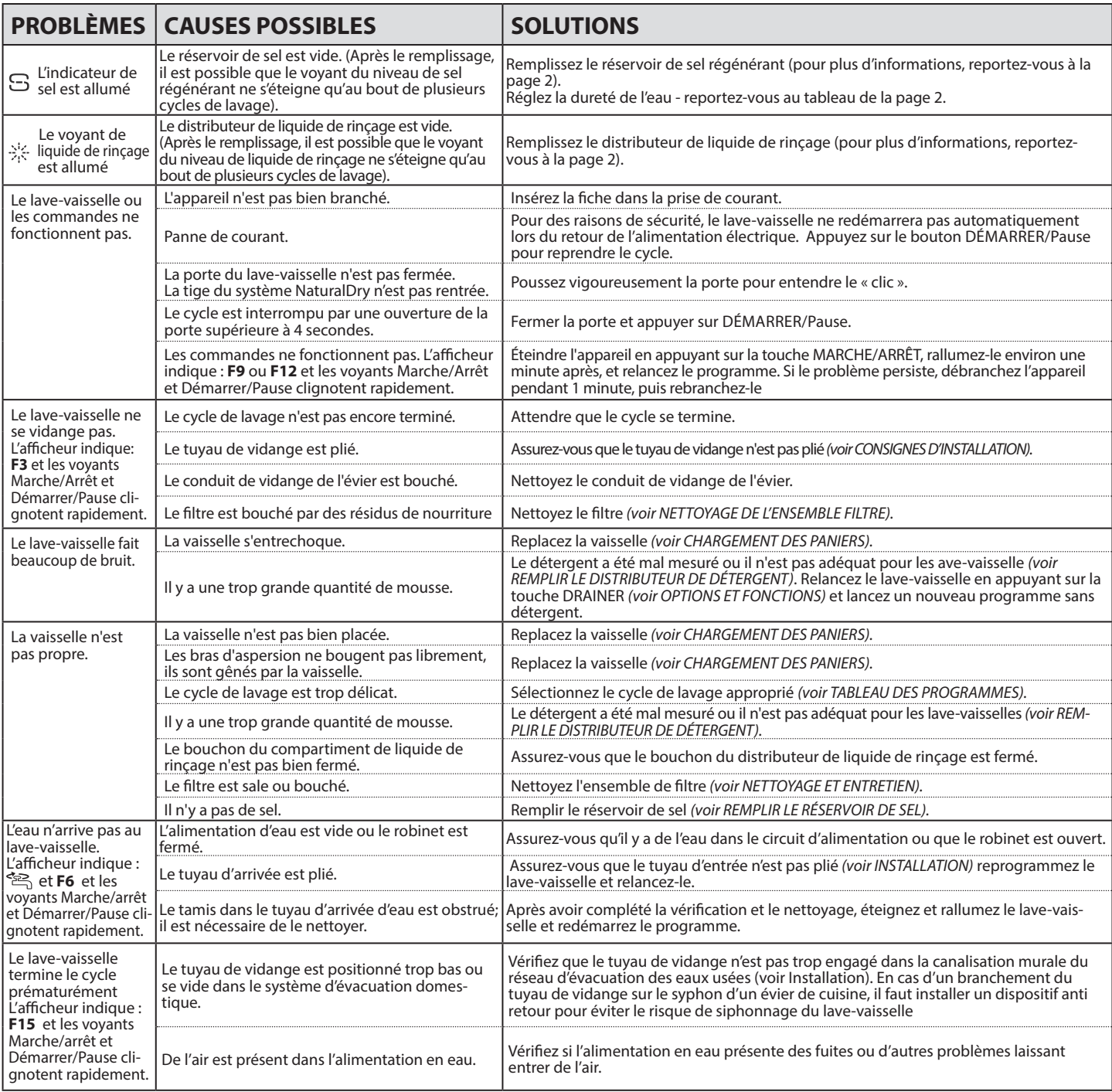

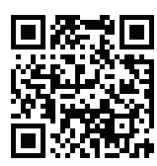

**Vous trouverez les documents normatifs, la documentation standard, le classement des pièces de rechange et des informations supplémentaires sur les produits:** • En visitant notre site web **docs.whirlpool.eu** et **parts-selfservice.whirlpool.com**

• En utilisant le code QR.

• Vous pouvez également **contacter notre Service après-vente** (voir numéro de téléphone dans le livret de garantie). Lorsque vous contactez notre Service après-vente, veuillez indiquer les codes figurant sur la plaque signalétique de l'appareil.

Whirl

Les informations relatives au modèle peuvent être trouvées en utilisant le QR-Code figurant surl'étiquette énergétique. L'étiquette comprend également l'identifiant du modèle qui peut être utilisé pour consulter le portail du registre sur le site https://eprel.ec.europa.eu.

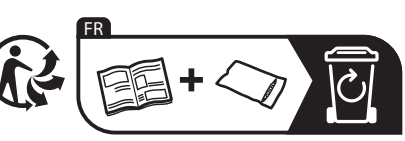

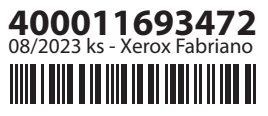

 $0 \times 2$